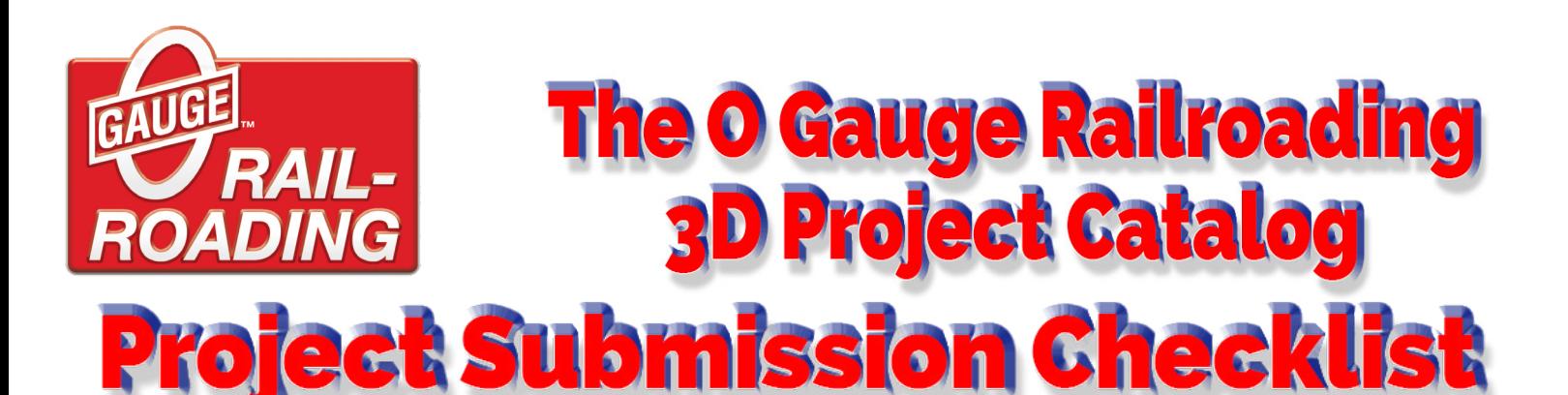

The process of 3D Printing is complicated, with many opportunities for errors to creep into the process. By following this checklist, you will be sure that your files are correct and can be shared with others. The easier that we can make this for our beginning 3D modelers, the better. *We are all teachers*, and sharing our experience and knowledge is one of the best things we can do to teach new 3D modelers how to enjoy this part of the hobby.

# 1. **YOUR FIRST PRINT MAY NOT BE YOUR BEST PRINT**

Printing your first 3D project will be a very exciting moment for you. You just made something out of nothing! But it is very likely that your first print will not be a very good print. Check it carefully to see how you can make it even better. Refine it over a few passes until you are satisfied that your files could be used by others to make the same piece.

# 2. **WHAT YOU SHOULD INCLUDE**

In addition to the .stl and .stp files for the printer, try to include a picture of your finished product. Also, include any documentation you have, such as instructions, diagrams, descriptions, and measurements. This will help 3D beginners have a successful experience when they use your files to make the piece.

### 3. **FILE NAMING CONVENTIONS**

Following a specific file naming procedure will keep your files organized. It will also make it easier for us to list your item in the OGR 3D Catalog and package your files into a single file download.

#### **Please use your OGR Forum Display Name on ALL your files.**

For example, if you are making a shed, name your files like this: *forum-display-name-here-shed.stl* and *forum-display-name-here-shed.stp*

If you take pictures, name and number them like this: *forum-display-name-here-shed-01.jpg*, *forum-display-name-here-shed-02.jpg*, etc.

If you include instructions in a text document, name the file *forum-display-name-here-shed-instructions.doc* (or .txt)

# *DIMENSIONS are IMPORTANT!*

If you have designed your project in **INCHES** and exported (saved) it in **INCHES**, your diagram should designate **INCHES**. If you have designed your project in **MILLIMETERS** and exported (saved) it in **MILLIMETERS**, your diagram should designate **MILLIMETERS.**

If you open an .stl file that has been imported (saved/exported) in INCHES but your Slicer is set to MM, the .stl will appear as a very tiny dot. When this happens, resize all axes up by 2540% (multiplier=25.40).

If the .stl does not appear to properly fit your build plate, change your Slicer settings as follows:

**MM to INCHES Example:** 5inches appears as 5mm (tiny) **increase** by 2540%

**INCHES to MM Example:** 5mm appears as 127 inches (huge) **reduce** by 2540%

### 4. **HOW TO PREPARE YOUR FILES**

You can submit .stl, .stp, .svg, .jpg, .pdf, .txt, and .doc files. You can upload your files as a group of individual files or all together as a single .zip file. If you choose to send a group of individual files, you can select them by holding down the CONTROL KEY (bottom left on the keyboard) and then clicking one by one on all the files in your submission.